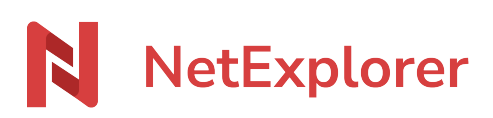

[Base de connaissances](https://support.netexplorer.fr/fr/kb) > [Plateforme Web NetExplorer](https://support.netexplorer.fr/fr/kb/plateforme-web-netexplorer) > [Configuration et suivi](https://support.netexplorer.fr/fr/kb/configuration-et-suivi-administrateur) [administrateur](https://support.netexplorer.fr/fr/kb/configuration-et-suivi-administrateur) > [Paramétrer la langue de votre plateforme](https://support.netexplorer.fr/fr/kb/articles/param-trer-la-langue-de-votre-plateforme)

Paramétrer la langue de votre plateforme Guilhem VERGON - 2024-07-26 - [Configuration et suivi administrateur](https://support.netexplorer.fr/fr/kb/configuration-et-suivi-administrateur)

## **Paramétrer la langue de votre plateforme**

En tant qu'administrateur vous avez la possibilité de personnaliser la langue de votre plateforme. Pour cela:

- Rendez-vous sur **votre plateforme NetExplorer**,
- Dans la rubrique **Configuration**, onglet **Général**, repérez l'option **defaut\_language**.
- Par défaut **auto** est renseigné: ainsi la langue de l'interface s'adapte automatiquement à la langue du navigateur internet de l'utilisateur connecté.
- Si vous souhaitez configurer une langue en particulier il vous suffit d'inscrire l'une des mentions ci-dessous:
	- $\circ$  en (pour l'anglais)
	- o es (pour l'espagnol)
	- $\circ$  pt (pour portugais)
	- $\circ$  cn (pour chinois)
	- de (pour allemand)
	- o it (pour l'italien)
- Cliquez sur

## **Exemple: avoir une plateforme intégralement en anglais**

Pour obtenir une plateforme intégralement en anglais, il faut: A/ paramétrer l'option **defaut\_language** avec la mention **en** B/ **avoir votre navigateur Internet configuré en anglais**.

## **Remarques**

Vous avez aussi la possibilité de **définir une langue par utilisateur**. Sur la fiche d'un utilisateur, dans les **Options avancées**, la rubrique **Langue** permet d'attribuer une langue par défaut à l'utilisateur.

À ce jour, **les mails types envoyés automatiquement ne sont pas traduits** si vous changez la langue par défaut de la plateforme. Il vous faudra les traduire manuellement depuis la rubrique **Configuration**/ **emails**/ **Emails par defaut**, **Personnaliser**.